# ACCT 420: Textual analysis

Session 7

Dr. Richard M. Crowley

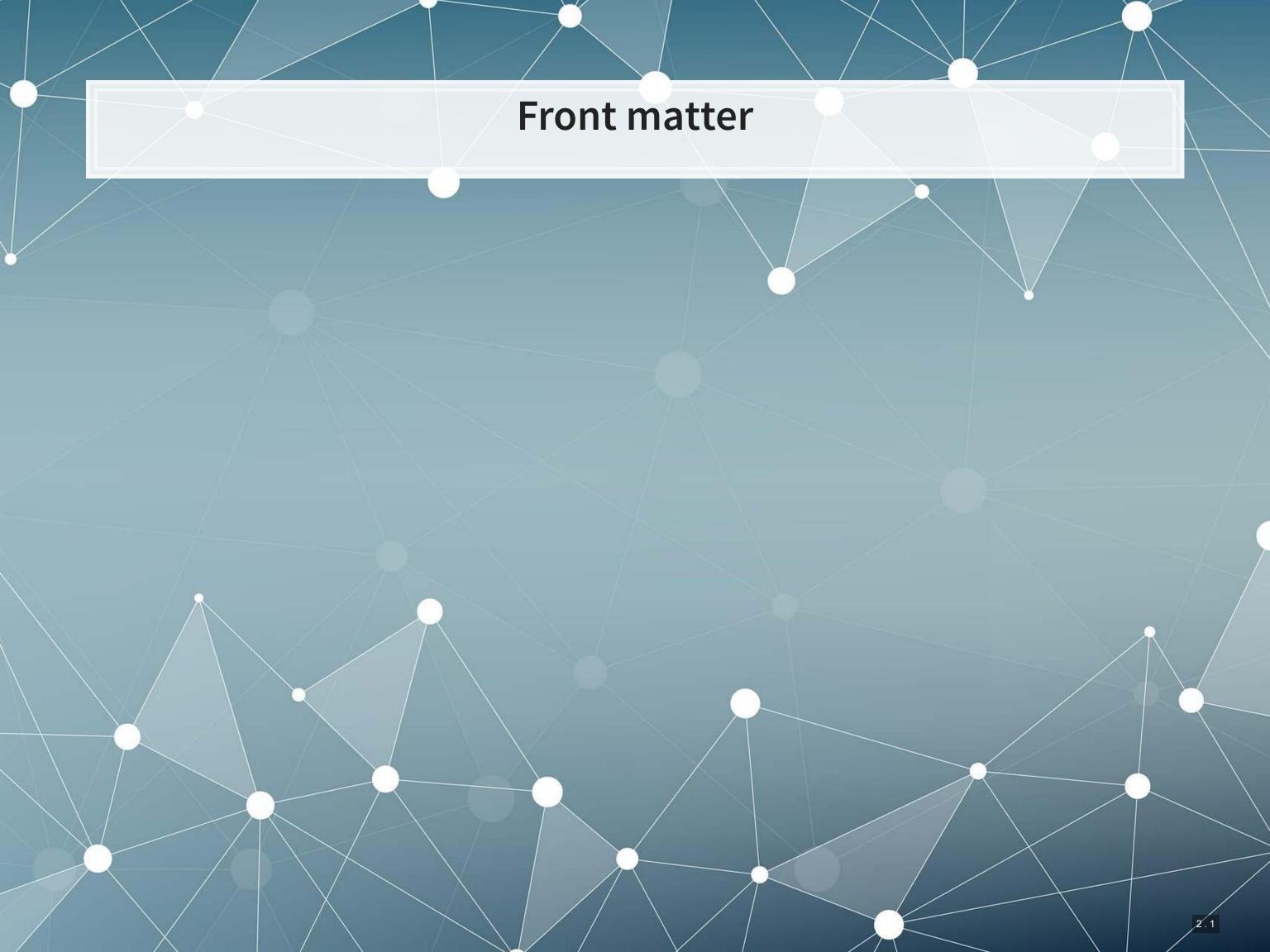

### Learning objectives

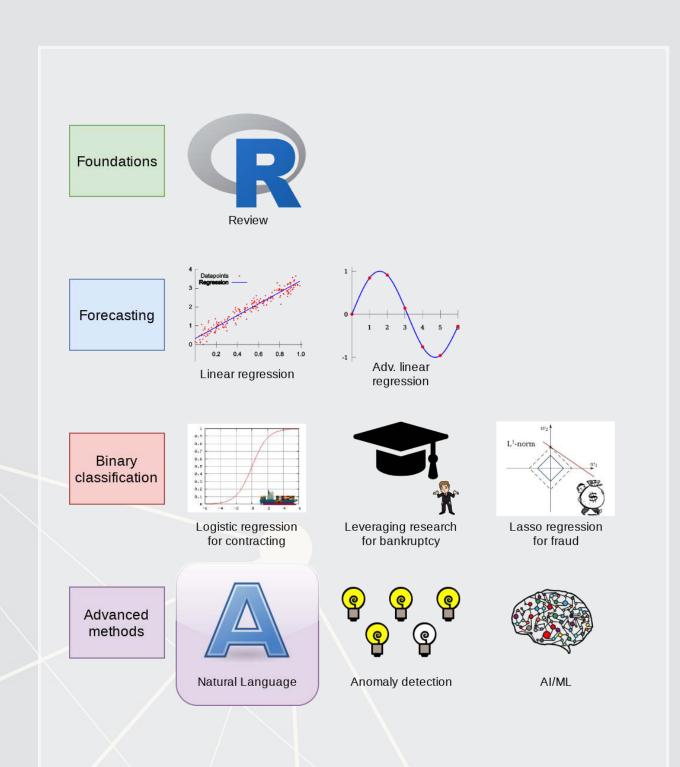

- Theory:
  - Natural Language Processing
- Application:
  - Analyzing a Citigroup annual report
- Methodology:
  - Text analysis
  - Machine learning

### Datacamp

- Sentiment analysis in R the Tidy way
  - Just the first chapter is required
  - You are welcome to do more, of course
- I will generally follow the same "tidy text" principles as the Datacamp course does – the structure keeps things easy to manage
  - We will sometimes deviate to make use of certain libraries, which, while less tidy, make our work easier than the corresponding tidy-oriented packages (if they even exist!)

# Textual data and textual analysis

### **Review of Session 6**

- Last session we saw that textual measures can help improve our fraud detection algorithm
- We actually looked at a bunch of textual measures:
  - Sentiment
  - Readability
  - Topic/content
- We didn't see how to make these though...
  - Instead, we had a nice premade dataset with everything already done

We'll get started on these today – sentiment and readability

We'll cover topic modeling next session

### Why is textual analysis harder?

- Thus far, everything we've worked with is what is known as structured data
  - Structured data is numeric, nicely indexed, and easy to use
- Text data is unstructured
  - If we get an annual report with 200 pages of text...
    - Where is the information we want?
    - What do we want?
    - How do we crunch 200 pages into something that is...
      - 1. Manageable? (Structured)
      - 2. Meaningful?

This is what we will work on today, and we will revist some of this in the remaining class sessions

### Structured data

Our long or wide format data

### Wide format

```
## # A tibble: 3 x 3
## quarter level_3 value
## <chr> <chr> ## 1 1995-Q1 Wholesale Trade 17
## 2 1995-Q1 Retail Trade -18
## 3 1995-Q1 Accommodation 16
```

### Long format

The structure is given by the IDs, dates, and variables

### Unstructured data

- Text
  - Open responses to question, reports, etc.
  - What it isn't:
    - "JANUARY", "ONE", "FEMALE"
    - Months, numbers
    - Anything with clear and concise categories
- Images
  - Satellite imagery
- Audio
  - Phone call recordings
- Video
  - Security camera footage

All of these require us to determine and *impose* structure

### Some ideas of what we can do

- 1. Text extraction
  - Find all references to the CEO
  - Find if the company talked about global warming
  - Pull all telephone numbers or emails from a document
- 2. Text characteristics
  - How varied is the vocabulary?
  - Is it positive or negative (sentiment)
  - Is it written in a strong manner?
- 3. Text summarization or meaning
  - What is the content of the document?
  - What is the most important content of the document?
  - What other documents discuss similar issues?

## Where might we encounter text data in business

- 1. Business contracts
- 2. Legal documents
- 3. Any paperwork
- 4. News
- 5. Customer reviews or feedback
  - Including transcription (call centers)
- 6. Consumer social media posts
- 7. Chatbots and AI assistants

### Natural Language Processing (NLP)

- NLP is the subfield of computer science focused on analyzing large amounts of unstructured textual information
  - Much of the work builds from computer science, linguistics, and statistics
- Unstructured text actually has some structure derived from language itself
  - Word selection
  - Grammar
  - Phrases
  - Implicit orderings
- NLP utilizes this implicit structure to better understand textual data

### NLP in everyday life

- Autocomplete of the next word in phone keyboards
  - Demo below from Google's blog
- Voice assistants like Google Assistant, Siri, Cortana, and Alexa
- Article suggestions on websites
- Search engine queries
- Email features like missing attachment detection

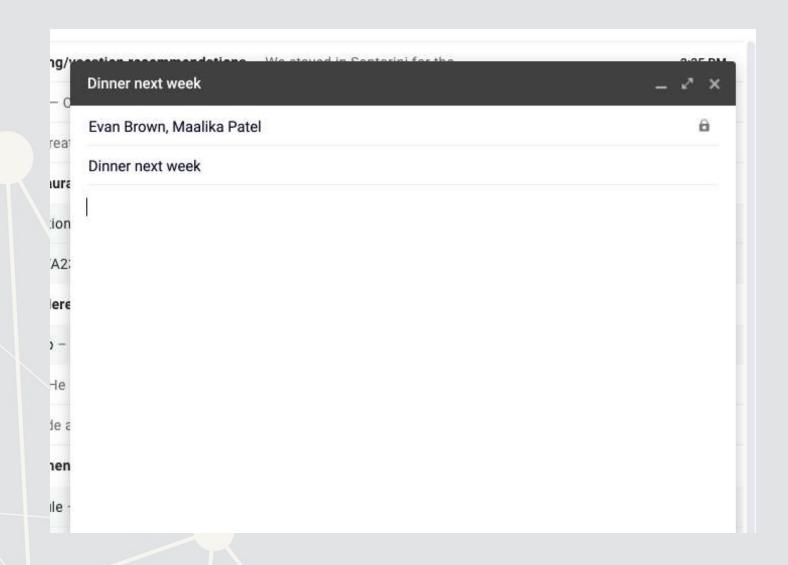

## Gartner Hype Cycle for Artificial Intelligence, 2019

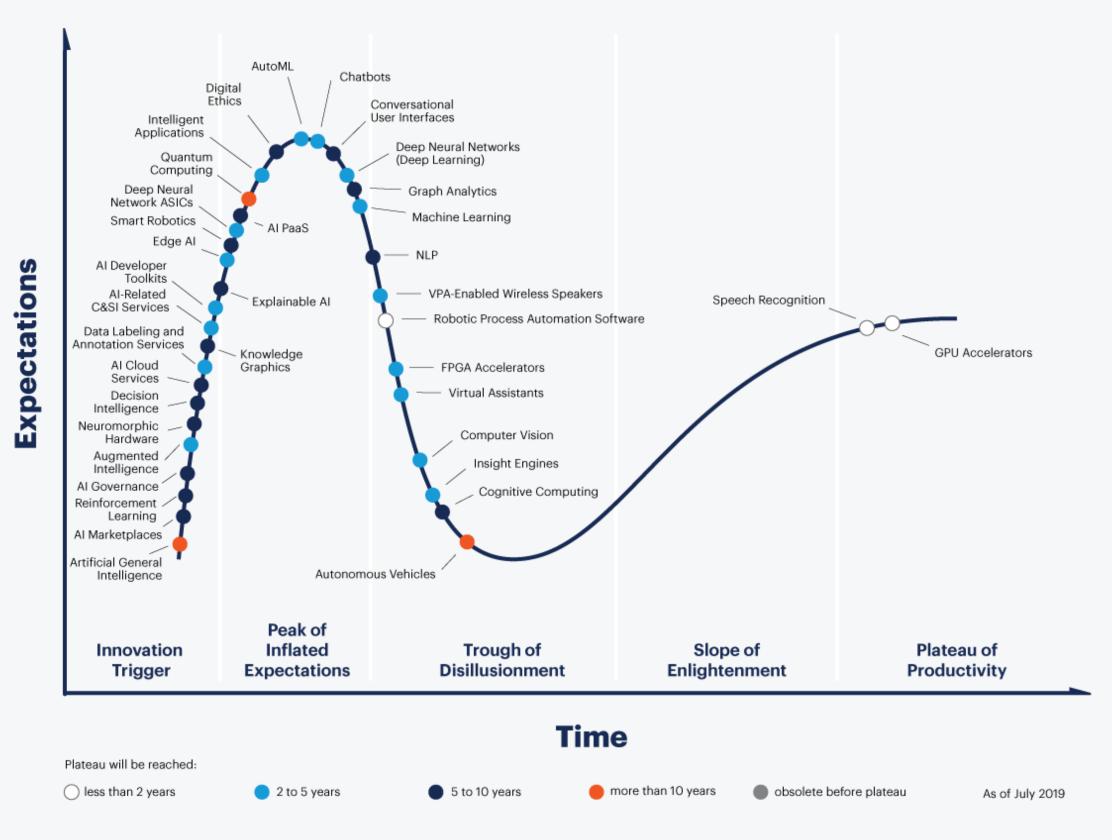

### gartner.com/SmarterWithGartner

**Gartner** 

### Case: How leveraging NLP helps call centers

- Natural Language Processing in Call Centres
- Short link: rmc.link/420class7

What are call centers using NLP for?

How does NLP help call centers with their business?

### Consider

Where an we make use of NLP in business?

- We can use it for call centers
- We can make products out of it (like Google Duplex and other tech firms)
- Where else?

# Working with 1 text file

### Before we begin: Special characters

- Some characters in R have special meanings for string functions
  - \ | ( ) [ { } ^ \$ \* + ? . !
- To type a special character, we need to precede it with a \
  - Since \ is a special character, we'll need to put \ before \ ...
    - To type \$, we would use \\\$
- Also, some spacing characters have special symbols:
  - \t is tab
  - \r is newline (files from Macs)
  - \r\n is newline (files from Windows)
  - \n is newline (files from Unix, Linux, etc.)
  - You'll need to write \ \ to get the backslashes though

### Loading in text data from files

- Use read\_file() from tidyverse's readr package to read in text data
- We'll use Citigroup's annual report from 2014
  - Note that there is a full text link at the bottom which is a .txt file
  - I will instead use a cleaner version derived from the linked file
    - The cleaner version can be made using the same techniques we will discuss today

```
# Read text from a .txt file using read_file()
doc <- read_file("../../Data/0001104659-14-015152.txt")
# str_wrap is from stringr from tidyverse
cat(str_wrap(substring(doc,1,500), 80))</pre>
```

```
## UNITED STATES SECURITIES AND EXCHANGE COMMISSION WASHINGTON, D.C. 20549 FORM ## 10-K ANNUAL REPORT PURSUANT TO SECTION 13 OR 15(d) OF THE SECURITIES EXCHANGE ## ACT OF 1934 For the fiscal year ended December 31, 2013 Commission file number ## 1-9924 Citigroup Inc. (Exact name of registrant as specified in its charter) ## Securities registered pursuant to Section 12(b) of the Act: See Exhibit 99.01 ## Securities registered pursuant to Section 12(g) of the Act: none Indicate by ## check mark if the registrant is a
```

### Loading from other file types

- Ideally you have a .txt file already such files are generally just the text of the documents
- Other common file types:
  - HTML files (particularly common from web data)
    - You can load it as a text file just note that there are html tags embedded in it
      - Things like <a>, , <img>, etc.
    - You can load from a URL using httr or RCurl
    - In R, you can use XML or rvest to parse out specific pieces of html files
    - If you use python, use lxml or BeautifulSoup 4 (bs4) to quickly turn these into structured documents
    - In R, you can process JSON data using jsonlite

### Loading from other file types

- Ideally you have a .txt file already such files are generally just the text of the documents
- Other common file types:
  - PDF files
    - Use pdftools to extract text into a vector of pages of text
    - Use tabulizer to extract tables straight from PDF files!
      - This is very painful to code by hand without this package
      - The package itself is a bit difficult to install, requiring Java and rJava, though

### **Example using html**

### Automating crypto pricing in a document

```
# The actual version I use (with caching to avoid repeated lookups) is in the appe
cryptoMC <- function(name) {
  httpResponse <- GET(paste('https://coinmarketcap.com/currencies/',name,'/',sep='
  xpath <- '//*[@id="__next"]/div[1]/div[2]/div[1]/div[2]/div[1]/div/div[2]/span[1
  hdoc = htmlParse(html, asText=TRUE)
  plain.text <- xpathSApply(hdoc, xpath, xmlValue)
  plain.text
}

paste("Ethereum was priced at", cryptoMC("ethereum"))

## [1] "Ethereum was priced at $349.39"

paste("Litecoin was priced at $349.39"</pre>
```

### Basic text functions in R

- Subsetting text
- Transformation
  - Changing case
  - Adding or combining text
  - Replacing text
  - Breaking text apart
- Finding text

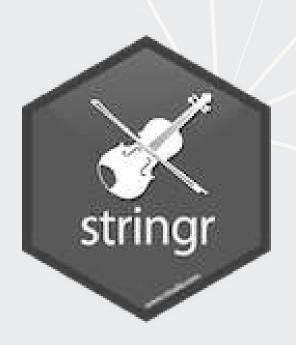

We will cover these using stringr as opposed to base R

- stringr's commands are much more consistent
- Every function in stringr can take a vector of strings for the first argument, which is tidy

### Subsetting text

- Base R: Use substr() or substring()
- stringr:use str sub()
  - First argument is a vector of strings
  - Second argument is the starting position (inclusive)
  - Third argument is that ending position (inclusive)

```
cat(str_wrap(str_sub(doc, 9896, 9929), 80))

## Citis net income was $13.5 billion

cat(str_wrap(str_sub(doc, 28900,29052), 80))
```

## Net income decreased 14%, mainly driven by lower revenues and lower loan loss ## reserve releases, partially offset by lower net credit losses and expenses.

### Transforming text

- Commonly used functions:
  - tolower() or str to lower(): make the text lowercase
  - toupper() or str to lower(): MAKE THE TEXT UPPERCASE
  - str to title(): Make the Text Titlecase
- paste() to combine text
  - It puts spaces between by default
    - You can change this with the sep= option
  - If everything to combine is in 1 vector, use collapse= with the desired separator
  - paste0() is paste with sep=""

### **Examples: Case**

```
sentence <- str_sub(doc, 9896, 9929)
str_to_lower(sentence)

## [1] "citis net income was $13.5 billion"

str_to_upper(sentence)

## [1] "CITIS NET INCOME WAS $13.5 BILLION"

str_to_title(sentence)

## [1] "Citis Net Income Was $13.5 Billion"</pre>
```

The str prefixed functions support non-English languages as well

```
# You can run this in an R terminal! (It doesn't work in Rmarkdown though)
str to upper("Citis net income was $13.5 billion", locale='tr') # Turkish
```

### Examples: paste

```
# board is a list of director names
# titles is a list of the director's titles
paste(board, titles, sep=", ")
## [1] "Michael L. Corbat, CEO"
## [2] "Michael E. O'Neill, Chairman"
## [3] "Anthony M. Santomero, Former president, Fed (Philidelphia)"
## [4] "William S. Thompson, Jr., CEO, Retired, PIMCO"
## [5] "Duncan P. Hennes, Co-Founder/Partner, Atrevida Partners"
## [6] "Gary M. Reiner, Operating Partner, General Atlantic"
## [7] "Joan E. Spero, Senior Research Scholar, Columbia University"
## [8] "James S. Turley, Former Chairman & CEO, E&Y"
## [9] "Franz B. Humer, Chairman, Roche"
## [10] "Judith Rodin, President, Rockefeller Foundation"
## [11] "Robert L. Ryan, CFO, Retired, Medtronic"
## [12] "Diana L. Taylor, MD, Wolfensohn Fund Management"
## [13] "Ernesto Zedillo Ponce de Leon, Professor, Yale University"
## [14] "Robert L. Joss, Professor/Dean Emeritus, Stanford GSB"
cat(str wrap(paste0("Citi's board consists of: ",
                    paste (board[1:length (board) -1], collapse=", "),
                    ", and ", board[length(board)], "."), 80))
```

## Citi's board consists of: Michael L. Corbat, Michael E. O'Neill, Anthony M.

## Taylor, Ernesto Zedillo Ponce de Leon, and Robert L. Joss.

## Santomero, William S. Thompson, Jr., Duncan P. Hennes, Gary M. Reiner, Joan E.

## Spero, James S. Turley, Franz B. Humer, Judith Rodin, Robert L. Ryan, Diana L.

### **Transforming text**

- Replace text with str replace all()
  - First argument is text data
  - Second argument is what you want to remove
  - Third argument is the replacement
- If you only want to replace the first occurrence, use str\_replace() instead

```
## [1] "Citis net income was $13.5 billion"

str_replace_all(sentence, "\\$13.5", "over $10")

## [1] "Citis net income was over $10 billion"
```

### **Transforming text**

- Split text using str split()
  - This function returns a list of vectors!
    - This is because it will turn every string passed to it into a vector, and R can't have a vector of vectors
  - [1] can extract the first vector
- You can also limit the number of splits using n=
  - A bit more elegant solution is using str\_split\_fixed() with
     n=
    - Returns a character matrix (nicer than a list)

### **Example: Splitting text**

```
paragraphs <- str_split(doc, '\n')[[1]]

# number of paragraphs
length(paragraphs)

## [1] 206

# Last paragraph
cat(str_wrap(paragraphs[206], 80))</pre>
```

```
## The total amount of securities authorized pursuant to any instrument defining ## rights of holders of long-term debt of the Company does not exceed 10% of the ## total assets of the Company and its consolidated subsidiaries. The Company ## will furnish copies of any such instrument to the SEC upon request. Copies of ## any of the exhibits referred to above will be furnished at a cost of $0.25 per ## page (although no charge will be made for the 2013 Annual Report on Form 10-## K) to security holders who make written request to Citigroup Inc., Corporate ## Governance, 153 East 53 rd Street, 19 th Floor, New York, New York 10022. * ## Denotes a management contract or compensatory plan or arrangement. + Filed ## herewith.
```

### Finding phrases in text

• How did I find the previous examples?

```
str_locate_all(tolower(doc), "net income")
```

```
## [[1]]
##
          start
                   end
    [1,]
           8508
                  8517
   [2,]
          9902
                  9911
    [3,]
          16549 16558
    [4,]
          17562
                 17571
          28900
   [5,]
                 28909
   [6,]
                32206
          32197
          35077
   [7,]
                35086
    [8,]
          37252
                 37261
    [9,]
          40187
                 40196
## [10,]
          43257
                 43266
                 45354
  [11,]
          45345
  [12,]
          47618
                47627
## [13,]
          51865
                 51874
## [14,]
          51953
                 51962
## [15,]
          52663
                 52672
## [16,]
          52748
                 52757
## [17,]
          54970
                54979
## [18,]
                 58826
          58817
          96022
## [19,]
                 96031
```

### Finding phrases in text

- 4 primary functions:
  - 1. str\_detect(): Reports TRUE or FALSE for the presence of a string in the text
  - 2. str\_count(): Reports the number of times a string is in the text
  - 3. str\_locate(): Reports the first location of a string in the text
    - str\_locate\_all(): Reports every location as a list of matrices
  - 4. str extract(): Reports the matched phrases
- All take a character vector as the first argument, and something to match for the second argument

### **Example: Finding phrases**

• How many paragraphs mention net income in any case?

```
x <- str_detect(str_to_lower(paragraphs), "net income")
x[1:10]

## [1] FALSE FALSE FALSE FALSE TRUE FALSE TRUE TRUE

sum(x)

## [1] 13</pre>
```

What is the most net income is mentioned in any paragraph

```
x <- str_count(str_to_lower(paragraphs), "net income")
x[1:10]

## [1] 0 0 0 0 0 4 0 0 2 2

max(x)

## [1] 4</pre>
```

### **Example: Finding phrases**

• Where is net income first mentioned in the document?

- First mention of net income
  - This function may look useless now, but it'll be on of the most useful later

```
str_extract(str_to_lower(doc), "net income")
## [1] "net income"
```

### **R** Practice

- Text data is already loaded, as if it was loaded using read file()
- Try:
  - Subsetting the text data
  - Transforming the text data
    - To all upper case
    - Replacing a phrase
  - Finding specific text in the document
- Do exercises 1 through 3 in today's practice file
  - R Practice
  - Shortlink: rmc.link/420r7

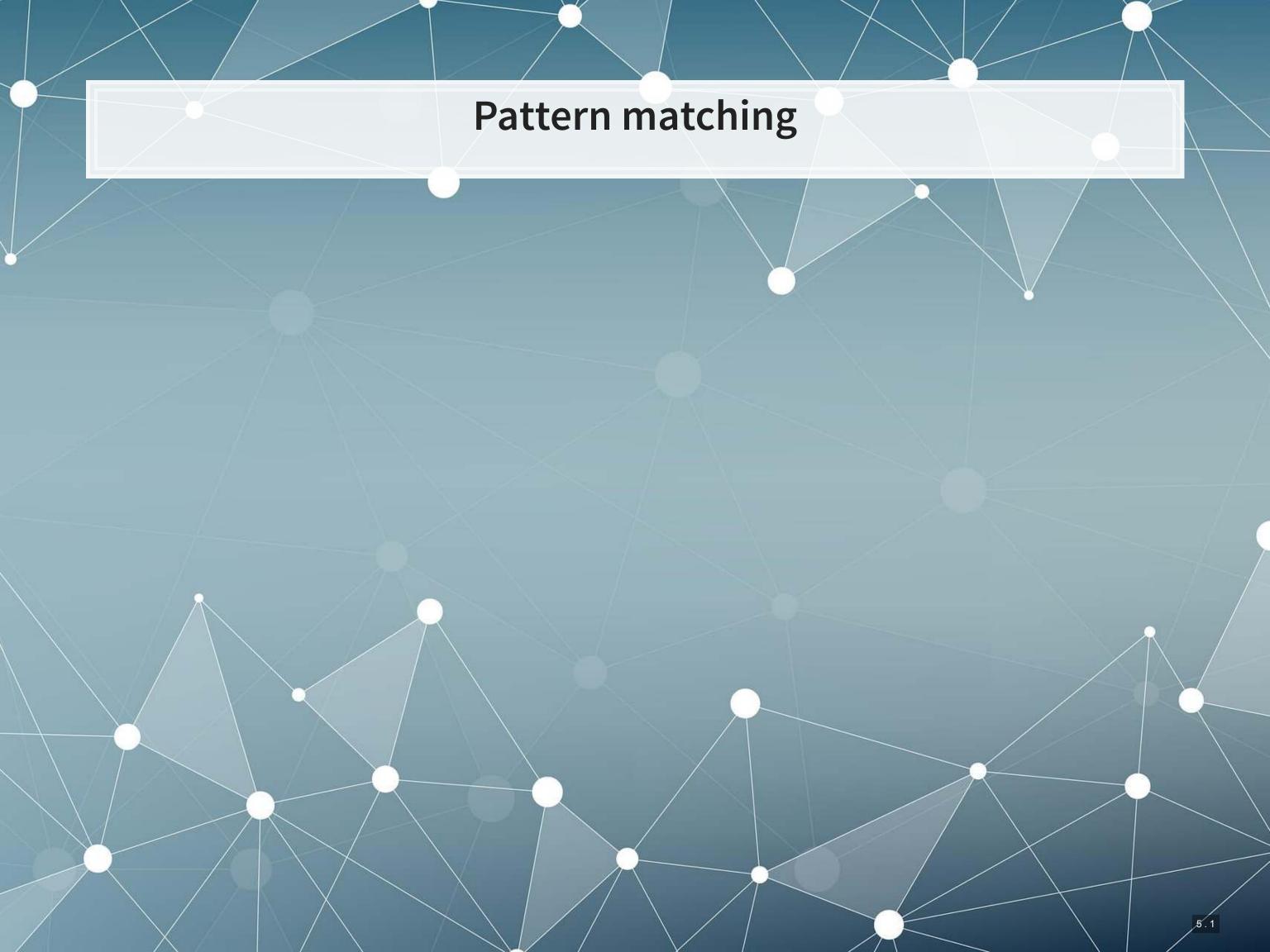

# Finding patterns in the text (regex)

- Regular expressions, aka regex or regexp, are ways of finding patterns in text
- This means that instead of looking for a specific phrase, we can match a set of phrases
- Most of the functions we discussed accept regexes for matching
  - str\_replace(), str\_split(), str\_detect(),
    str\_count(), str\_locate(), and str\_extract(), plus
    their variants
- This is why str\_extract() is so great we can extract anything from a document with it!

### Regex example

- Breaking down an email
  - 1. A local name
  - 2. An @ sign
  - 3. A domain, which will have a . in it
- Local names can have many different characters in them
  - Match it with [:graph:]+
- The domain is pretty restrictive, generally just alphanumeric and .
  - There can be multiple. though
  - Match it with [:alnum:]+\\.[.[:alnum:]]+

```
# Extract all emails from the annual report
str_extract_all(doc,'[:graph:]+@[:alnum:]+\\.[.[:alnum:]]+')
```

```
## [[1]]
## [1] "shareholder@computershare.com" "shareholder@computershare.com"
## [3] "docserve@citi.com" "shareholderrelations@citi.com"
```

### Breaking down the example

- @ was itself it isn't a special character in strings in R
- \ \ . is just a period we need to escape . because it is special
- Anything in brackets with colons, [::], is a set of characters
  - [:graph:] means any letter, number, or punctuation
  - [:alnum:] means any letter or number
- + is used to indicate that we want 1 or more of the preceding element
  - as many as it can match
  - [:graph:] + meant "Give us every letter, number, and punctuation you can, but make sure there is at least 1."
- Brackets with no colons, [ ], ask for anything inside
  - [.[:alnum:]] + meant "Give us every letter, number, and . you can, but make sure there is at least 1."

### Breaking down the example

- Let's examine the output shareholder@computershare.com
- Our regex was [:graph:]+@[:alnum:]+\\.[.[:alnum:]]+
- Matching regex components to output:
  - [:graph:]  $+ \Rightarrow$  shareholder
  - $\bullet$   $0 \Rightarrow 0$
  - [:alnum:]  $+ \Rightarrow$  computershare
  - $\blacksquare$  \\.  $\Rightarrow$  .
  - [.[:alnum:]]  $+ \Rightarrow$  com

### Useful regex components: Content

- There's a nice cheat sheet here
  - More detailed documentation here
- Matching collections of characters
  - matches everything
  - [:alpha:] matches all letters
  - [:lower:] matches all lowercase letters
  - [:upper:] matches all UPPERCASE letters
  - [:digit:] matches all numbers 0 through 9
  - [:alnum:] matches all letters and numbers
  - [:punct:] matches all punctuation
  - [:graph:] matches all letters, numbers, and punctuation
  - [:space:] or \s match ANY whitespace
    - \S is the exact opposite
  - [:blank:] matches whitespace except newlines

### **Example: Regex content**

```
text <- c("abcde", 'ABCDE', '12345', '!?!?.', 'ABC123?', "With space", "New\nline"
html_df(data.frame(
    text=text,
    alpha=str_detect(text,'[:alpha:]'),
    lower=str_detect(text,'[:lower:]'),
    upper=str_detect(text,'[:upper:]'),
    digit=str_detect(text,'[:digit:]'),
    alnum=str_detect(text,'[:alnum:]')
))</pre>
```

| text       | alpha | lower | upper | digit | alnum |
|------------|-------|-------|-------|-------|-------|
| abcde      | TRUE  | TRUE  | FALSE | FALSE | TRUE  |
| ABCDE      | TRUE  | FALSE | TRUE  | FALSE | TRUE  |
| 12345      | FALSE | FALSE | FALSE | TRUE  | TRUE  |
| !?!?.      | FALSE | FALSE | FALSE | FALSE | FALSE |
| ABC123?    | TRUE  | FALSE | TRUE  | TRUE  | TRUE  |
| With space | TRUE  | TRUE  | TRUE  | FALSE | TRUE  |
| New line   | TRUE  | TRUE  | TRUE  | FALSE | TRUE  |

# **Example: Regex content**

```
text <- c("abcde", 'ABCDE', '12345', '!?!?.', 'ABC123?', "With space", "New\nline"
html_df(data.frame(
    text=text,
    punct=str_detect(text,'[:punct:]'),
    graph=str_detect(text,'[:graph:]'),
    space=str_detect(text,'[:space:]'),
    blank=str_detect(text,'[:blank:]'),
    period=str_detect(text,'.')
))</pre>
```

| text       | punct | graph | space | blank | period |
|------------|-------|-------|-------|-------|--------|
| abcde      | FALSE | TRUE  | FALSE | FALSE | TRUE   |
| ABCDE      | FALSE | TRUE  | FALSE | FALSE | TRUE   |
| 12345      | FALSE | TRUE  | FALSE | FALSE | TRUE   |
| !?!?.      | TRUE  | TRUE  | FALSE | FALSE | TRUE   |
| ABC123?    | TRUE  | TRUE  | FALSE | FALSE | TRUE   |
| With space | FALSE | TRUE  | TRUE  | TRUE  | TRUE   |
| New line   | FALSE | TRUE  | TRUE  | FALSE | TRUE   |

### Useful regex components: Form

- [ ] can be used to create a class of characters to look for
  - [abc] matches anything that is a, b, c
- [^] can be used to create a class of everything else
  - [^abc] matches anything that isn't a, b, or c
- Quantity, where x is some element
  - x? looks for 0 or 1 of x
  - x\* looks for 0 or more of x
  - x+ looks for 1 or more of x
  - x { n } looks for n (a number) of x
  - x {n, } looks for at least n of x
  - x {n,m} looks for at least n and at most m of x
- Lazy operators
  - Regexes always prefer the longest match by default
  - Append ? to any quantity operator to make it prefer the shortest match possible

### Useful regex components: Form

- Position
  - ^ indicates the start of the string
  - \$ indicates the end of the string
- Grouping
  - ( ) can be used to group components
  - can be used within groups as a logical or
  - Groups can be referenced later using the position of the group within the regex
    - \\1 refers to the first group
    - \2 refers to the second group
    - • •

### Example: Regexes on real estate firm names

```
# Real estate firm names with 3 vowels in a row
str_subset(RE names, '[AEIOU]{3}')
## [1] "STADLAUER MALZFABRIK"
                                  "JOAO FORTES ENGENHARIA SA"
# Real estate firm names with no vowels
str_subset(RE names, '^[^AEIOU]+$')
## [1] "FGP LTD" "MBK PCL"
                                  "MYP LTD"
                                                "MCT BHD"
                                                              "R T C L LTD"
# Real estate firm names with at least 12 vowels
str subset(RE names, '([^AEIOU]*[AEIOU]){11,}')
## [1] "INTERNATIONAL ENTERTAINMENT" "PREMIERE HORIZON ALLIANCE"
## [3] "JOAO FORTES ENGENHARIA SA" "OVERSEAS CHINESE TOWN (ASIA)"
## [5] "COOPERATIVE CONSTRUCTION CO" "FRANCE TOURISME IMMOBILIER"
## [7] "BONEI HATICHON CIVIL ENGINE"
# Real estate firm names with a repeated 4 letter pattern
str subset(RE names, '([:upper:]{4}).*\\1')
      "INTERNATIONAL ENTERTAINMENT" "CHONG HONG CONSTRUCTION CO"
## [3] "ZHONGHONG HOLDING CO LTD"
                                     "DEUTSCHE GEOTHERMISCHE IMMOB"
```

### Why is regex so important?

- Regex can be used to match anything in text
  - Simple things like phone numbers
  - More complex things like addresses
- It can be used to parse through large markup documents
  - HTML, XML, LaTeX, etc.
- Very good for validating the format of text
  - For birthday in the format YYYYMMDD, you could validate with:

```
• YYYY: [12] [90] [:digit:] [:digit:]
```

- MM: [01] [:digit:]
- **DD**: [0123] [:digit:]

Cavaet: Regexes are generally slow. If you can code something to avoid them, that is often better. But often that may be infeasible.

### Some extras

- While the str\_\*() functions use regex by default, they actually have four modes
  - 1. You can specify a regex normally
    - Or you can use regex () to construct more customized ones,
       such as regexes that operate by line in a string
  - 2. You can specify an exact string to match using fixed() fast but fragile
  - 3. You can specify an exact string to match using coll() slow but robust; recognizes characters that are equivalent
    - Important when dealing with non-English words, since certain characters can be encoded in multiple ways
  - 4. You can ask for boundaries with boundary () such as words, using boundary ("word")

### **Expanding usage**

- Anything covered so far can be used for text in data
  - Ex.: Firm names or addresses in Compustat

```
## # A tibble: 2 x 2
## SG_firm pct_SG
## <dbl> <dbl>
## 1 0 0.369
## 2 1 4.76
```

# **Expanding usage**

```
library(DT)
df_RE_names %>%
    group_by(fic) %>%
    mutate(avg_name_length = mean(name_length)) %>%
    slice(1) %>%
    ungroup() %>%
    select(fic, avg_name_length) %>%
    arrange(desc(avg_name_length), fic) %>%
    datatable(options = list(pageLength = 5))
```

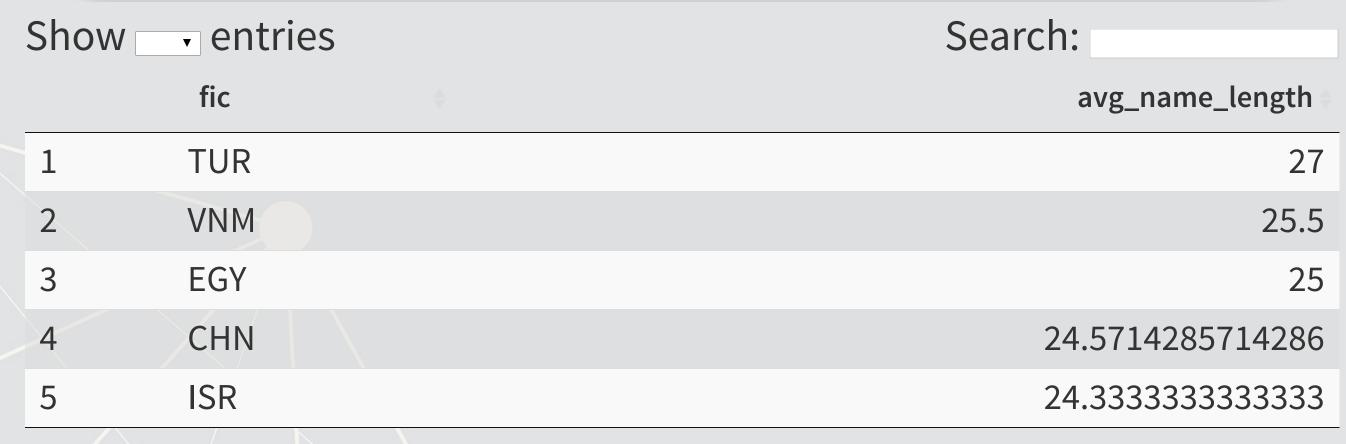

Showing 1 to 5 of 41 entries

Previous 1 2 3 4 5 ... 9 Next

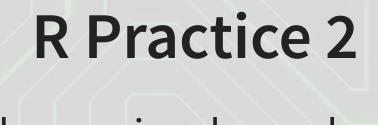

- This practice explores the previously used practice data using regular expressions for various purposes
- Do exercises 4 and 5 in today's practice file
  - R Practice
  - Shortlink: rmc.link/420r7

# Readability and Sentiment

### Readability

- Thanks to the quanteda package, readability is very easy to calculate in R
  - Use the textstat readability() function
- There are many readability measures, however
  - Flesch Kinkaid grade level: A measure of readability developed for the U.S. Navy to ensure manuals were written at a level any 15 year old should be able to understand
  - Fog: A grade level index that was commonly used in business and publishing
  - Coleman-Liau: An index with a unique calculation method, relying only on character counts

### Readability: Flesch Kincaid

$$0.39\left(rac{\#\ words}{\#\ sentences}
ight) + 11.8\left(rac{\#\ syllables}{\#\ words}
ight) - 15.59$$

- An approximate grade level required for reading a document
  - Lower is more readable
  - A JC or poly graduate should read at a level of 12
    - New York Times articles are usually around 13
  - A Bachelor's degree could be necessary for anything 16 or above

```
library(quanteda)
textstat_readability(doc, "Flesch.Kincaid")
```

```
## document Flesch.Kincaid
## 1 text1 17.685
```

# Readability: Fog

```
[Mean(Words\ per\ sentence) + \ (\%\ of\ words\ > 3\ syllables)] 	imes 0.4
```

- An approximate grade level required for reading a document
  - Lower is more readable

```
textstat_readability(doc, "FOG")

## document FOG
## 1 text1 21.7582
```

### Readability: Coleman-Liau

$$5.88\left(rac{\#\ letters}{\#\ words}
ight)-29.6\left(rac{\#\ sentences}{\#\ words}
ight)-15.8$$

- An approximate grade level required for reading a document
  - Lower is more readable

```
textstat_readability(doc, "Coleman.Liau.short")
```

```
## document Coleman.Liau.short
## 1 text1 14.96773
```

### Converting text to words

- Tidy text is when you have one token per document per row, in a data frame
- Token is the unit of text you are interested in
  - Words: "New"
  - Phrases: "New York Times"
  - Sentences: "The New York Times is a publication."
  - etc.
- The tidytext package can handle this conversion for us!
  - Use the unnest tokens () function
  - Note: it also converts to lowercase. Use the option
     to\_lower=FALSE to avoid this if needed

```
# Example of "tokenizing"
library(tidytext)
df_doc <- data.frame(ID=c("0001104659-14-015152"), text=c(doc)) %>%
    unnest_tokens(word, text)
# word is the name for the new column
# text is the name of the string column in the input data
```

### The details

html\_df (head (df\_doc) )

|     | ID                   | word       |
|-----|----------------------|------------|
| 1   | 0001104659-14-015152 | united     |
| 1.1 | 0001104659-14-015152 | states     |
| 1.2 | 0001104659-14-015152 | securities |
| 1.3 | 0001104659-14-015152 | and        |
| 1.4 | 0001104659-14-015152 | exchange   |
| 1.5 | 0001104659-14-015152 | commission |

### The details

- tidytext uses the tokenizers package in the backend to do the conversion
  - You can call that package directly instead if you want to
- Available tokenizers include: (specify with token=)
  - "word": The default, individual words
  - "ngram": Collections of words (default of 2, specify with n=)
  - A few other less commonly used tokenizers

### Word case

- Why convert to lowercase?
- How much of a difference is there between "The" and "the"?
  - "Singapore" and "singapore" still not much difference
  - Only words like "new" versus "New" matter
    - "New York" versus "new yorkshire terrier"
- Benefit: We get rid of a bunch of distinct words!
  - Helps with the curse of dimensionality

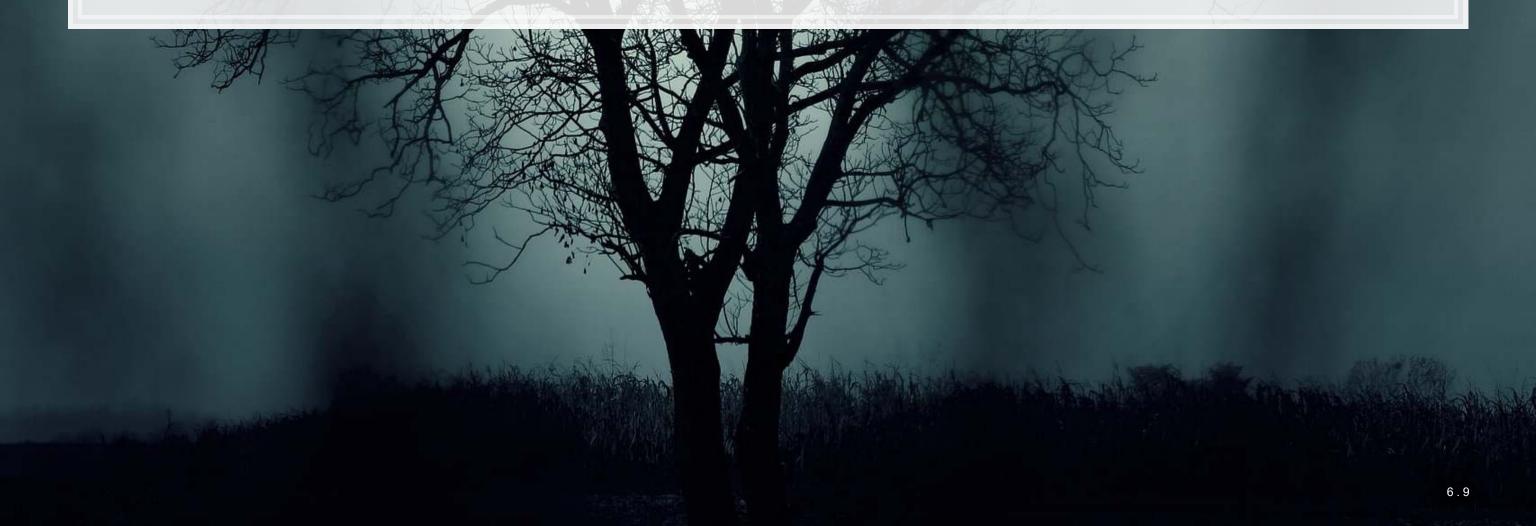

# The Curse of dimensionality

- There are a lot of words
- A LOT OF WORDS
- At least 171,476 according to Oxford Dictionary
- What happens if we make a matrix of words per document?

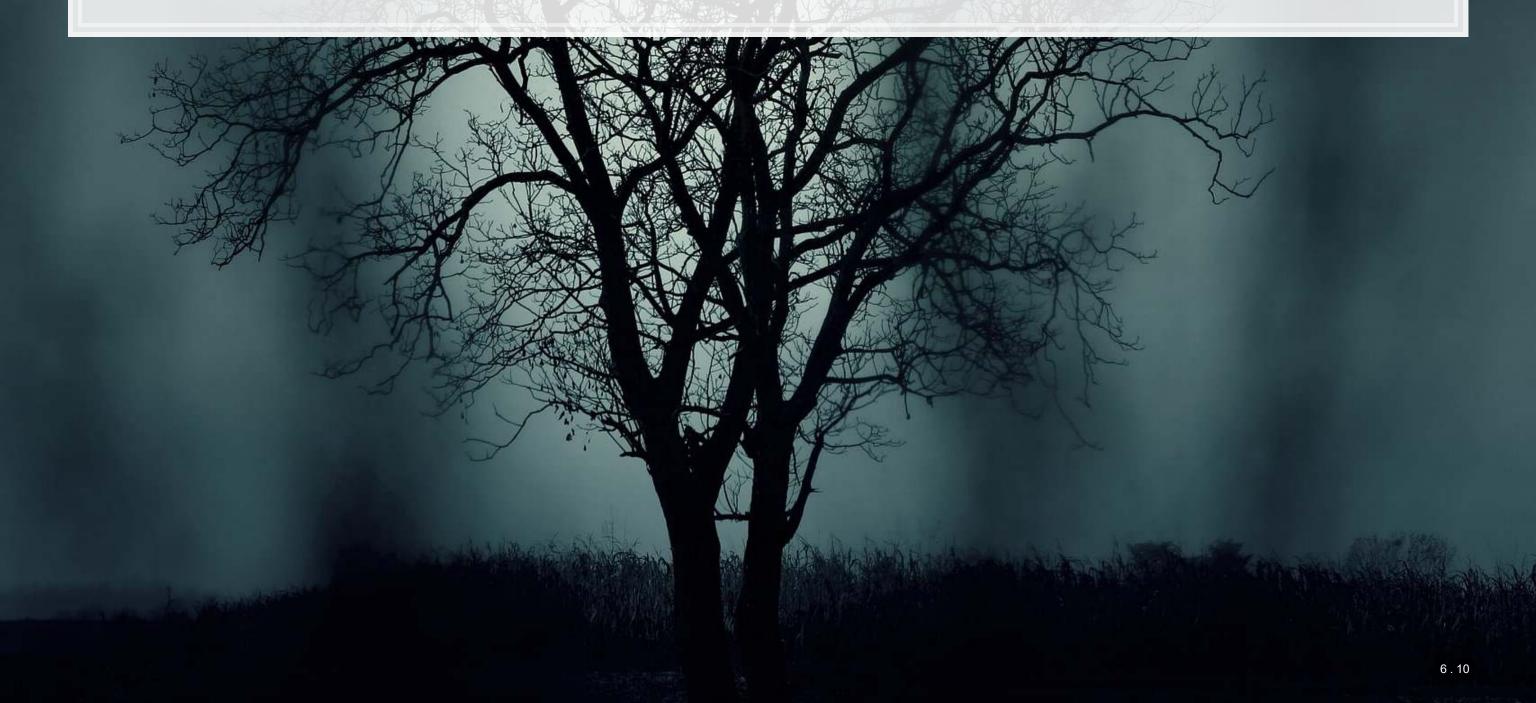

### Stopwords

- Stopwords words we remove because they have little content
  - the, a, an, and, ...
- Also helps with our curse a bit removes the words entirely
- We'll use the stopword package to remove stopwords

```
# get a list of stopwords
stop_en <- stopwords::stopwords("english") # Snowball English
pasteO(length(stop_en), " words: ", paste(stop_en[1:5], collapse=", "))

## [1] "175 words: i, me, my, myself, we"

stop_SMART <- stopwords::stopwords(source="smart") # SMART English
pasteO(length(stop_SMART), " words: ", paste(stop_SMART[1:5], collapse=", "))

## [1] "571 words: a, a's, able, about, above"

stop_fr <- stopwords::stopwords("french") # Snowball French
pasteO(length(stop_fr), " words: ", paste(stop_fr[1:5], collapse=", "))

## [1] "164 words: au, aux, avec, ce, ces"</pre>
```

# Applying stopwords to a corpus

- When we have a tidy set of text, we can just use dplyr for this!
  - dplyr's anti\_join() function is like a merge, but where all matches are deleted

```
df_doc_stop <- df_doc %>%
    anti_join(data.frame(word=stop_SMART))

## Joining, by = "word"

nrow(df_doc)

## [1] 128728

nrow(df_doc_stop)

## [1] 74985
```

### Converting to term frequency

```
terms <- df_doc_stop %>%
  count(ID, word, sort=TRUE) %>%
  ungroup()

total_terms <- terms %>%
  group_by(ID) %>%
  summarize(total = sum(n))

tf <- left_join(terms, total_terms) %>% mutate(tf=n/total)

tf
```

```
##
                                                         n total
                                                  word
                          ΙD
       0001104659-14-015152
                                                 citi 826 74985 0.011015536
## 1
## 2
       0001104659-14-015152
                                                 2013 743 74985 0.009908648
## 3
       0001104659-14-015152
                                               credit 704 74985 0.009388544
## 4
       0001104659-14-015152
                                                citis 660 74985 0.008801760
## 5
       0001104659-14-015152
                                                 risk 624 74985 0.008321664
## 6
       0001104659-14-015152
                                             december 523 74985 0.006974728
                                            financial 513 74985 0.006841368
## 7
       0001104659-14-015152
## 8
       0001104659-14-015152
                                                    31 505 74985 0.006734680
## 9
                                                loans 495 74985 0.006601320
        0001104659-14-015152
## 10
       0001104659-14-015152
                                               assets 488 74985 0.006507968
## 11
       0001104659-14-015152
                                                 fair 453 74985 0.006041208
       0001104659-14-015152
## 12
                                           securities 440 74985 0.005867840
## 13
       0001104659-14-015152
                                              billion 435 74985 0.005801160
## 14
                                            citigroup 420 74985 0.005601120
        0001104659-14-015152
## 15
        0001104659-14-015152
                                                 2012 412 74985 0.005494432
        0001104659-14-015152
## 16
                                                  u.s 390 74985 0.005201040
## 17
       0001104659-14-015152
                                             interest 373 74985 0.004974328
## 18
        0001104659-14-015152
                                              company 371 74985 0.004947656
## 19
                                                  net 324 74985 0.004320864
       0001104659-14-015152
## 20
        0001104659-14-015152
                                              related 323 74985 0.004307528
```

### Sentiment

- Sentiment works similarly to stopwords, except we are identifying words with specific, useful meanings
  - We can grab off-the-shelf sentiment measures using

```
get_sentiments() from tidytext
```

```
get_sentiments("afinn") %>%
  group_by(value) %>%
  slice(1) %>%
  ungroup()
```

```
get_sentiments("bing") %>%
  group_by(sentiment) %>%
  slice(1) %>%
  ungroup()
```

```
## # A tibble: 2 x 2
## word sentiment
## <chr> <chr>
## 1 2-faces negative
## 2 abound positive
```

### Sentiment

```
get_sentiments("nrc") %>%
  group_by(sentiment) %>%
  slice(1) %>%
  ungroup()
```

```
## # A tibble: 10 x 2
     word
                sentiment
     <chr>
               <chr>
  1 abandoned anger
  2 abundance anticipation
  3 aberration disgust
  4 abandon
                fear
  5 absolution joy
## 6 abandon
                negative
  7 abba
                positive
  8 abandon
                sadness
   9 abandonment surprise
## 10 abacus
                trust
```

# Loughran & McDonald dictionary – finance specific, targeted at annual reports

```
get_sentiments("loughran") %>%
  group_by(sentiment) %>%
  slice(1) %>%
  ungroup()
```

```
## # A tibble: 6 x 2
##
     word
                    sentiment
##
     <chr>
                    <chr>
## 1 abide
                    constraining
## 2 abovementioned litigious
## 3 abandon
                    negative
## 4 able
                    positive
## 5 aegis
                    superfluous
## 6 abeyance
                    uncertainty
```

### Merging in sentiment data

```
tf sent <- tf %>% left join(get sentiments("loughran"))
## Joining, by = "word"
tf sent[1:5,]
##
                            word
                                                         sentiment
                                   n total
                                                    tf
## 1 0001104659-14-015152
                          citi 826 74985 0.011015536
                                                              <NA>
## 2 0001104659-14-015152 2013 743 74985 0.009908648
                                                              <NA>
## 3 0001104659-14-015152 credit 704 74985 0.009388544
                                                              <NA>
## 4 0001104659-14-015152 citis 660 74985 0.008801760
                                                              <NA>
## 5 0001104659-14-015152 risk 624 74985 0.008321664 uncertainty
tf sent[!is.na(tf sent$sentiment),][1:5,]
##
                                                            tf
                                                                 sentiment
                                           n total
                        ID
                                    word
                                    risk 624 74985 0.008321664 uncertainty
## 5 0001104659-14-015152
## 28 0001104659-14-015152
                                    loss 267 74985 0.003560712
                                                                  negative
## 29 0001104659-14-015152
                                  losses 265 74985 0.003534040
                                                                  negative
## 36 0001104659-14-015152 approximately 232 74985 0.003093952 uncertainty
```

regulatory 216 74985 0.002880576

## 37 0001104659-14-015152

litigious

### Summarizing document sentiment

```
tf_sent %>%
    spread(sentiment, tf, fill=0) %>%
    select(constraining, litigious, negative, positive, superfluous, uncertainty) %>
    colSums()

## constraining litigious negative positive superfluous uncertainty
## 0.013242649 0.020750817 0.034780289 0.007054744 0.000373408 0.025325065
```

# visualizing sentiment

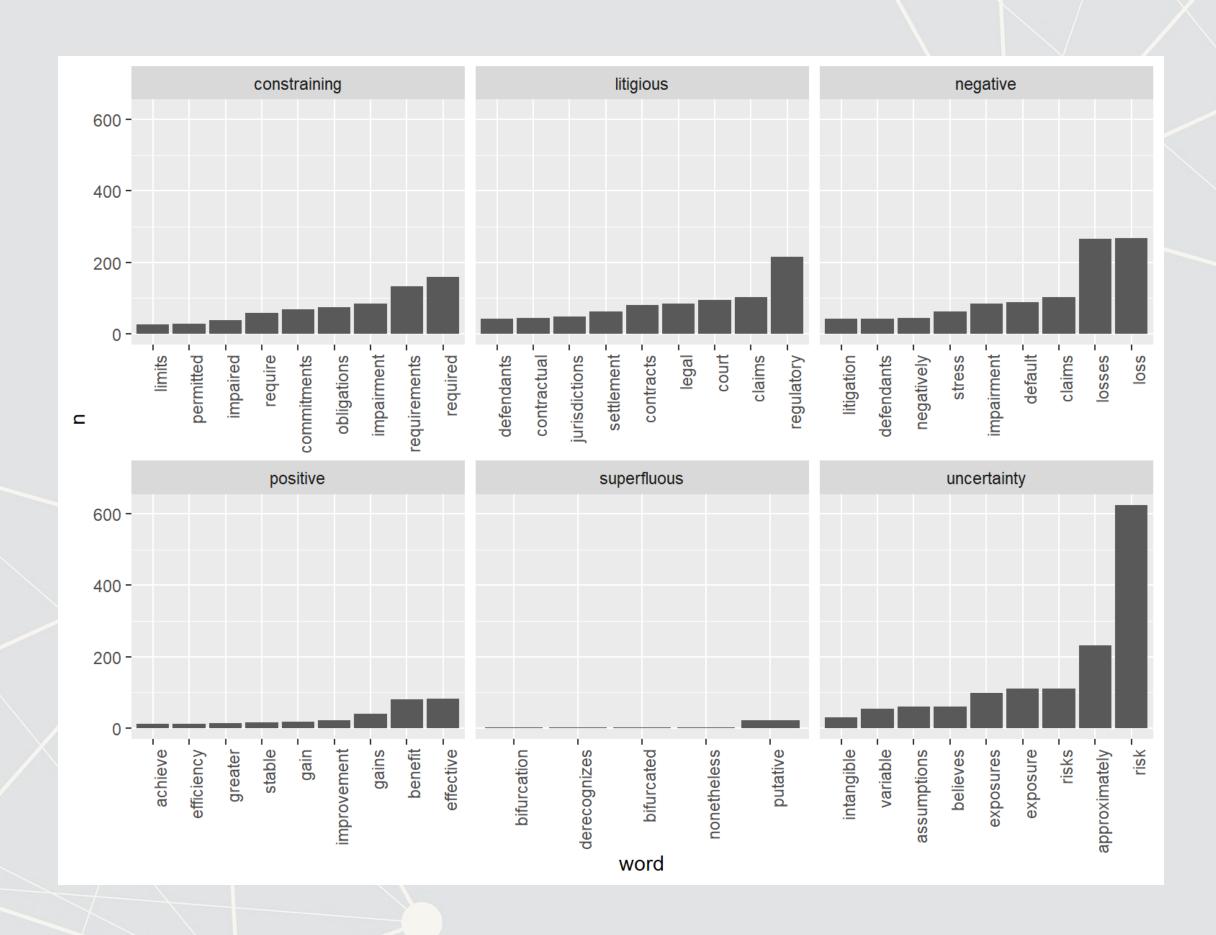

### Visualizing a document as a word cloud

- quanteda provides textplot\_wordcloud()
- cast dfm() converts tidy term frequencies to Quanteda
- There are also the wordcloud and wordcloud2 packages for this

```
corp <- cast_dfm(tf, ID, word, n)
textplot_wordcloud(dfm(corp), color = RColorBrewer::brewer.pal(9, "Set1"))</pre>
```

### Another reason to use stopwords

Without removing stopwords, the word cloud shows almost nothing useful

```
corp_no_stop <- cast_dfm(tf_no_stop, ID, word, n)
textplot_wordcloud(dfm(corp_no_stop), color = RColorBrewer::brewer.pal(9, "Set1"))</pre>
```

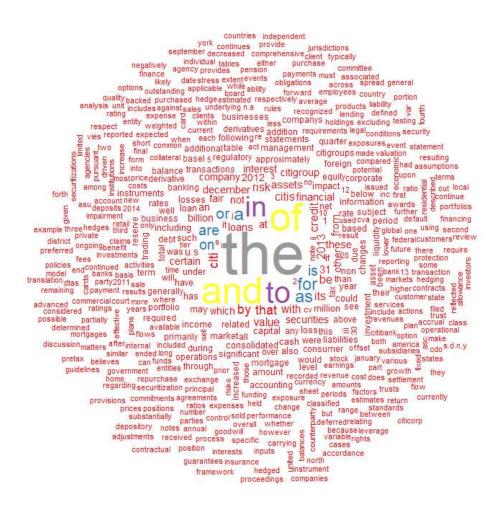

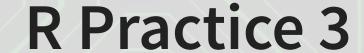

- Using the same data as before, we will explore
  - Readability
  - Sentiment
  - Word clouds
- Note: Due to missing packages, you will need to run the code in RStudio, not in the DataCamp light console
- Do exercises 6 through 8 in today's practice file
  - R Practice
  - Shortlink: rmc.link/420r7

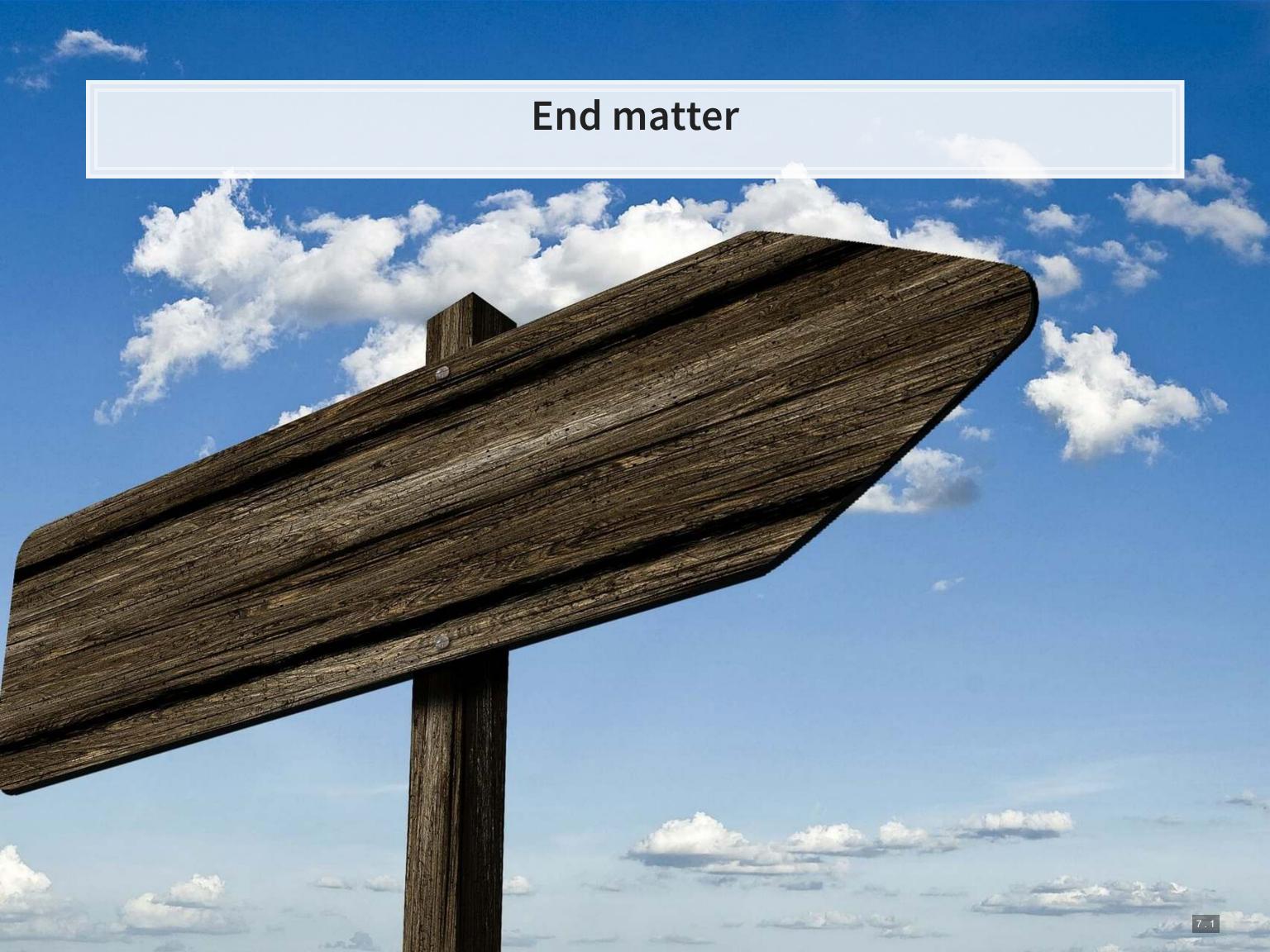

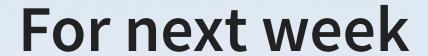

- For next week:
  - Finish the third assignment
    - Submit on eLearn
  - Datacamp
    - Do the assigned chapter on text analysis
  - Start on the group project

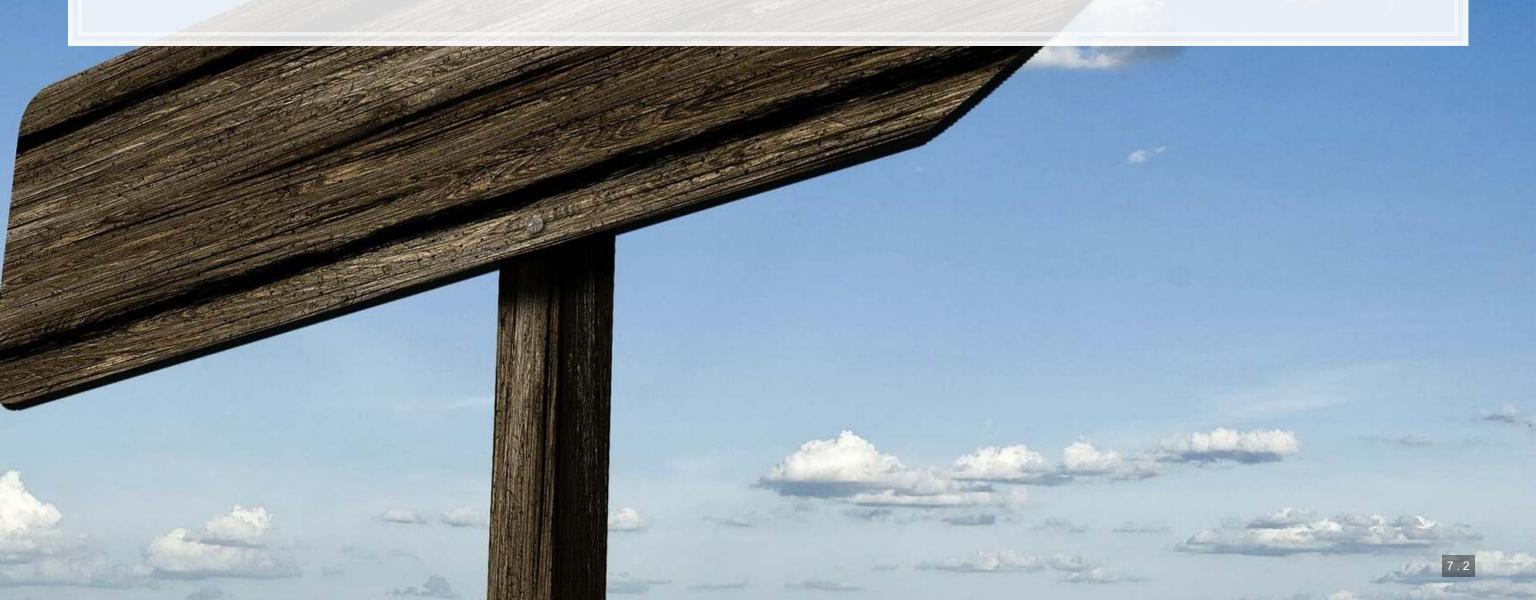

### Packages used for these slides

- httr
- kableExtra
- knitr
- magrittr
- quanteda
- RColorBrewer
- readtext
- revealjs
- tidytext
- tidyverse
  - dplyr, readr, stringr
- XML

### **Custom code**

```
library(knitr)
library(kableExtra)
html df <- function(text, cols=NULL, col1=FALSE, full=F) {</pre>
 if(!length(cols)) {
    cols=colnames(text)
 if(!col1) {
    kable(text, "html", col.names = cols, align = c("l", rep('c', length(cols)-1))) %>%
      kable_styling(bootstrap options = c("striped", "hover"), full width=full)
    kable(text, "html", col.names = cols, align = c("l", rep('c', length(cols)-1))) %>%
      kable_styling(bootstrap options = c("striped", "hover"), full width=full) %>%
      column spec(1,bold=T)
cryptoMC <- function(name) {</pre>
 if (exists(name)) {
    get(name)
  html <- getURL(paste('https://coinmarketcap.com/currencies/',name,'/',sep=''))</pre>
  xpath <- '//*[@id=" next"]/div[1]/div[2]/div[1]/div[2]/div[1]/div[2]/span[1]/span[1]/text()'</pre>
  doc = htmlParse(html, asText=TRUE)
  plain.text <- xpathSApply(doc, xpath, xmlValue)</pre>
  assign(name, gsub("\n", "", gsub(" ", "", paste(plain.text, collapse = ""), fixed = TRUE), fixed = TRUE), envir = .GlobalEnv)
  get (name)
```

ggplot(aes(y=n, x=word)) + geom col() + theme(axis.text.x = element text(angle=90, hjust=1)) +

# Create a plot of the top words by sentiment

filter(!is.na(sentiment)) %>%

mutate(row = row number()) %>%

mutate(word = reorder(word, n)) %>%

facet wrap(~sentiment, ncol=3, scales="free x")

group\_by(sentiment) %>%
arrange(desc(n)) %>%

**filter**(row < 10) %>%

ungroup() %>%

tf sent %>%